# YAASA

Troubleshooting Guide Yaasa Desk Frame

# CONTENTS

| 1 |     | Legend                                                           | 3 |
|---|-----|------------------------------------------------------------------|---|
| 2 |     | General information                                              | 3 |
| 3 |     | Power supply                                                     | 3 |
| 4 |     | Troubleshooting                                                  | 3 |
|   | 4.1 | Manual reset                                                     | 3 |
|   | 4.2 | Possible irregularities during operation and how to rectify them | 4 |
|   | 4.3 | Error messages on the hand switch display                        | 5 |
| 5 |     | Additional information                                           | 7 |

## 1 LEGEND

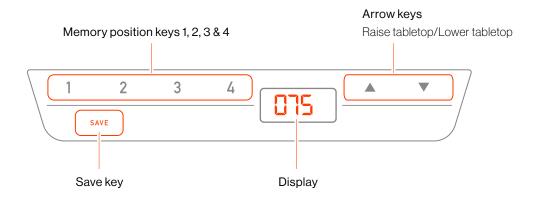

# 2 GENERAL INFORMATION

Please read the instructions and safety precautions set out in the manual carefully before setting up the desk. Consult this Troubleshooting Guide if you should experience any problems or error messages. If you have any further enquiries, please contact our customer service directly.

## 3 POWER SUPPLY

Position the desk to a nearby socket and plug the power cable into the socket.

# 4 TROUBLESHOOTING

#### 4.1 MANUAL RESET

Most possible errors can be fixed through resetting the system manually.

- 1. Press the tabletop DOWN key and hold until the desk has reached its lowest position (pre-defined tabletop position).
- 2. Press the tabletop DOWN key once more and hold. After approximately 3 seconds, the tabletop moves further down until the lowest tabletop position is reached.
- 3. Release the tabletop DOWN key. The desk is now fully operational again.

#### 4.2 POSSIBLE IRREGULARITIES DURING OPERATION AND HOW TO RECTIFY THEM

Error messages visible on the hand switch display:

| Error message                                                                     | Cause                                                                                        | Solution                                                                                                    |
|-----------------------------------------------------------------------------------|----------------------------------------------------------------------------------------------|----------------------------------------------------------------------------------------------------|
| Blinking 0 on the display                                                         | Height adjustability is not<br>enabled                                                       | Run the manual reset                                                                                                    |
| The desk stops 1 cm<br>short of the lowest<br>position                            | Safety setting - The desk<br>should reach the lowest posi-<br>tion without any interruptions | Press down and hold until the desk<br>reaches its lowest position at reduced<br>speed                                                                                                    |
| The metric unit is<br>displayed in inches<br>and not centimetres<br>or vice versa | Setting varies from country<br>to country                                                    | <ol> <li>Press the memory position keys<br/>1 and 2 as well as the tabletop<br/>UP keys simultaneously. Hold<br/>for approx. 3 seconds then<br/>release all the keys.</li> <li>The symbol S and a number, e.g.<br/>7, are displayed</li> <li>Press the tabletop UP key until<br/>the symbol S 5 is displayed</li> <li>The symbol S 5 is now visible on<br/>the display</li> <li>Press the save key</li> <li>Press the save key</li> <li>Press the save key</li> <li>Prese the save key</li> <li>The mentric units will now be shown in<br/>centimetres if inches were previously set<br/>and vice versa.</li> <li>Paterone note 1</li> <li>Prese the save device versa.</li> <li>Paterone note 2</li> <li>When the menu appears, the symbol S and a num-<br/>ber, e.g. S 7, are displayed. The number is linked to<br/>the parameters of the control system.</li> <li>Reference note 3</li> <li>The height of the table is not affected due to the<br/>changes made to this function.</li> </ol> |
| The desk wobbles                                                                  | The retaining screws are not tightened                                                       | Tighten the screws with the tools provided or using a portable electric drill                                                                                                    |
|                                                                                   | Levelling feet are not positioned evenly                                                     | Adjust the levelling feet in such a way that they both touch the floor evenly                                                                                                    |

### YAASA

| The power unit or<br>control system is<br>not working | The power supply cable is not connected | Plug the power supply cable into a socket                    |
|-------------------------------------------------------|-----------------------------------------|--------------------------------------------------------------|
|                                                       | Electronic control system faulty        | Contact customer service                                     |
|                                                       | Hand switch faulty                      | Contact customer service                                     |
|                                                       | The resting period was not upheld       | The desk can be used again after an 18-minute resting period |
|                                                       | Contact with liquids                    | Contact customer service                                     |

#### 4.3 ERROR MESSAGES ON THE HAND SWITCH DISPLAY

| Error                                                               | Cause                                         | Solution                                                                                                    |
|---------------------------------------------------------------------|-----------------------------------------------|----------------------------------------------------------------------------------------------------|
| "Hot" error code<br>displayed<br><i>H0T</i>                         | Cutout switch enabled due to overheating      | Wait until the components have cooled<br>down and the error code "Hot" has disap-<br>peared. The desk is now ready to be used<br>again. |
| "ISP" error code<br>displayed<br><i>ISP</i>                         | A collision has occurred                      | Release all buttons and wait until the table<br>has moved approx. 1 cm against the current<br>direction of travel.                      |
| "Con" and "Err"<br>error codes<br>displayed<br>CON<br>ERR           | The system is experiencing a connection error | Release all the keys and wait 5 seconds. Try moving the desk UP and DOWN.                                                               |
| "Err" and "blank<br>number" error<br>codes displayed<br>ERR<br>0000 | Internal error                                | View the table down-below to find the solu-<br>tion to the internal error code displayed.                                               |

#### YAASA

| Number  | Description                                                | Solution                                                                                                    |
|---------|------------------------------------------------------------|----------------------------------------------------------------------------------------------------|
| Err C01 | Firmware error                                             | Unplug the power supply from the mains<br>supply and wait 5 seconds. Plug the power<br>cable back into the socket and try to move<br>the desk UP and DOWN.                                              |
| Err C02 | Motor overcurrent                                          | Release all keys and wait for 5 seconds. Try to move the desk UP and DOWN.                                                                                                    |
| Err C03 | Power supply excess voltage                                |                                                                                                    |
| Err C08 | Pulse detection timed out                                  | Reset the system to factory settings.                                                                                                    |
| Err C11 | The speed cannot be reached                                |                                                                                                    |
| Err C12 | Excess current in the system                               |                                                                                                    |
| Err C13 | Excess current in the system                               | Release all keys, wait for 5 seconds then try again.                                                                                                    |
| Err C14 | Excess current in the system                               |                                                                                                    |
| Err C15 | Error in the collision detection system                    |                                                                                                    |
| Err C17 | Error during the coupling sequence of the power unit       | Reset the system to factory settings.                                                                                                    |
| Err C18 | Incorrect firmware                                         | Reset to factory settings or contact customer service.                                                                                                    |
| Err C19 | Only one power unit is<br>connected to the power<br>supply | Check the plugs connected to the power<br>supply and on the top of the columns.<br>Disconnect all plugs and reconnect them<br>again. A slotted screwdriver is required to<br>disconnect the motor plug. |
| Err C20 | Motor short circuit                                        | Contact customer care. If applicable, the motor control unit may need to be replaced.                                                                                                    |
| Err C21 | Firmware error                                             | Unplug the power supply from the mains<br>supply and wait 5 seconds. Reconnect<br>the system and try to move the desk<br>UP and DOWN.                                                                   |
| Err C22 | Power supply overload                                      |                                                                                                    |
| Err C23 | Motor has a faulty voltage                                 | Release all the keys and wait 5 seconds then try again.                                                                                                    |

#### Note:

A manual reset may be required if a power failure occurs or the power cable is removed while the height is being adjusted.

# 5 ADDITIONAL INFORMATION

#### Resetting the control system to factory settings (S 0 menu):

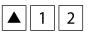

 Press the memory position keys 1,2 and the tabletop "UP" key simultaneously. Hold this key combination for approximately 3 seconds then release all the keys. The symbol S and a number, e.g. S 5, will be visible on the display.

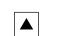

2. Press the tabletop "UP" key until S 0 appears on the display.

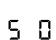

3. The symbol S 0 is now visible on the display.

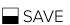

- 4. Press the save key.
- 5. The control system has been reset to factory settings. A blinking 0 is now visible on the display.
- 6. Perform a manual reset to enable the height adjustability.

#### Note:

The menu has a timeout feature of 5 seconds. This means that the menu switches off automatically without saving the setting if an entry has not been made before the 5-second timeout period.